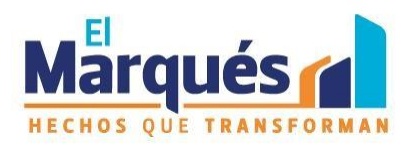

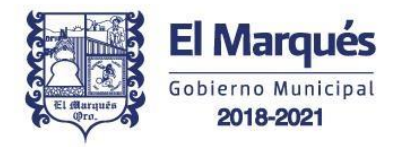

## **GESTOR DE TRÁMITES Y SERVICIOS MUNICIPALES**

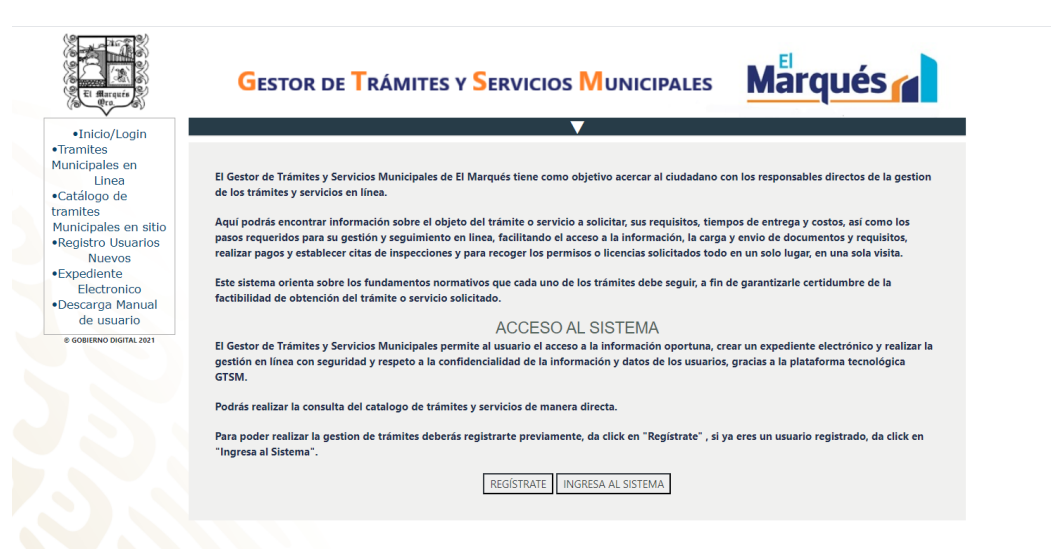

## **MANUAL DEL CIUDADANO**

• Si esta es la 1era vez que nos visitas, por favor regístrate en el **GTSM** haciendo click en "Regístrate":

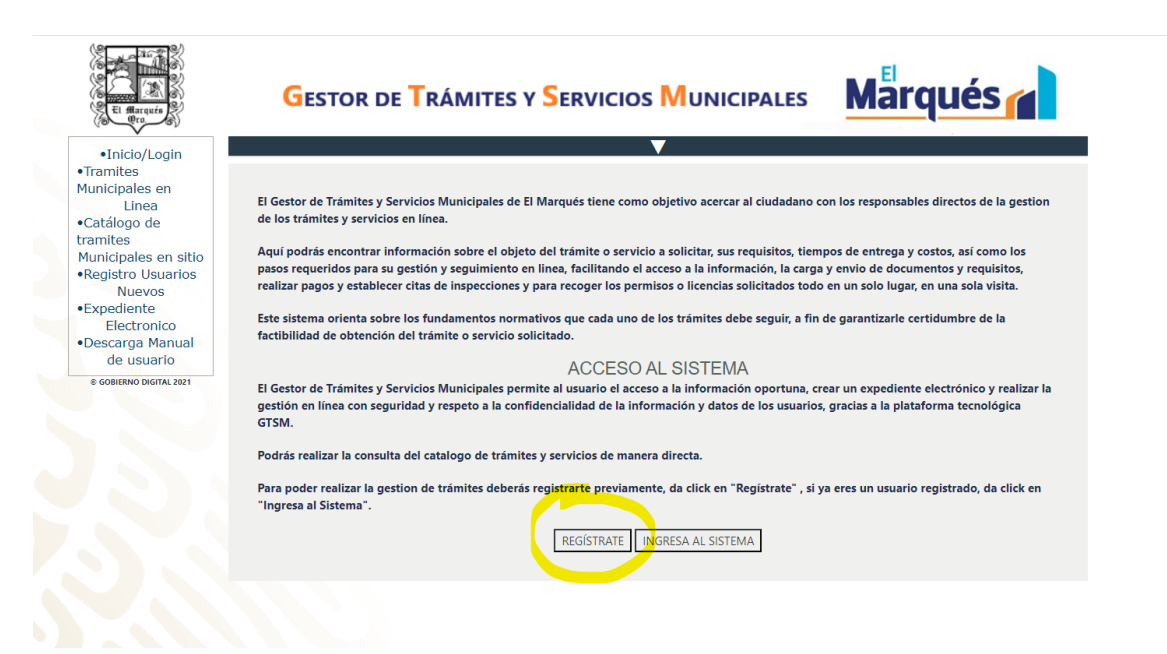

• A continuación ingresa un nombre de usuario y contraseña que te sea fácil recordar, los datos requeridos, y al terminar haz click en "Registrarse":

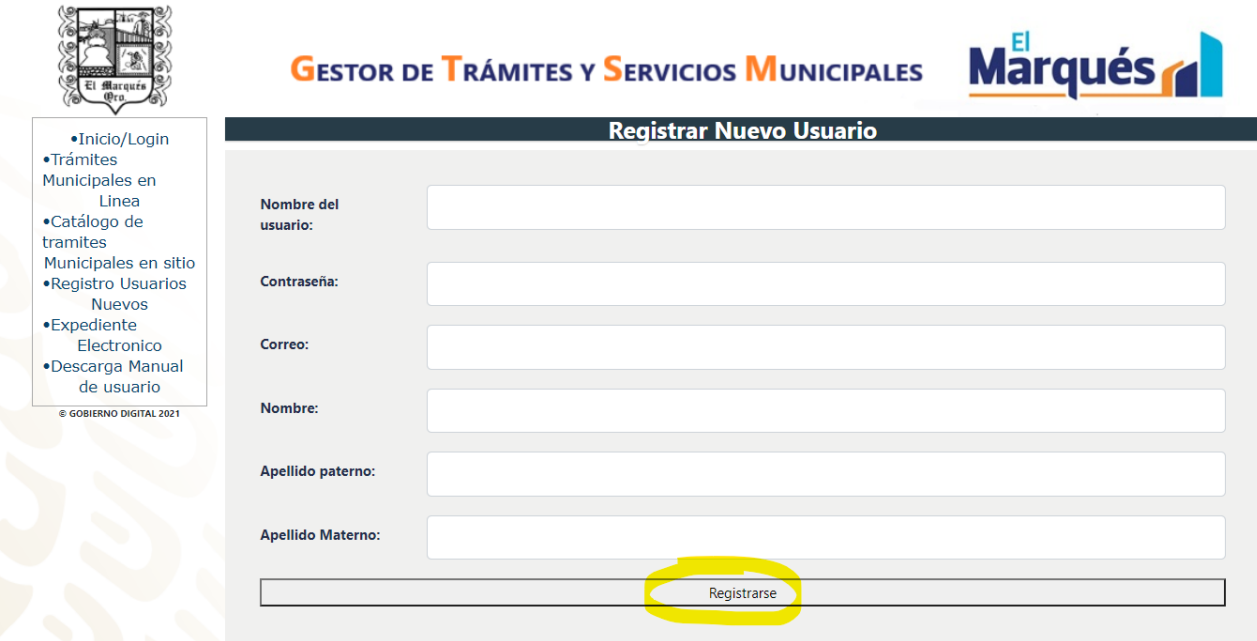

• Si ya estás registrado en el sistema, sólo tienes que dar en "INGRESA AL SISTEMA" para acceder:

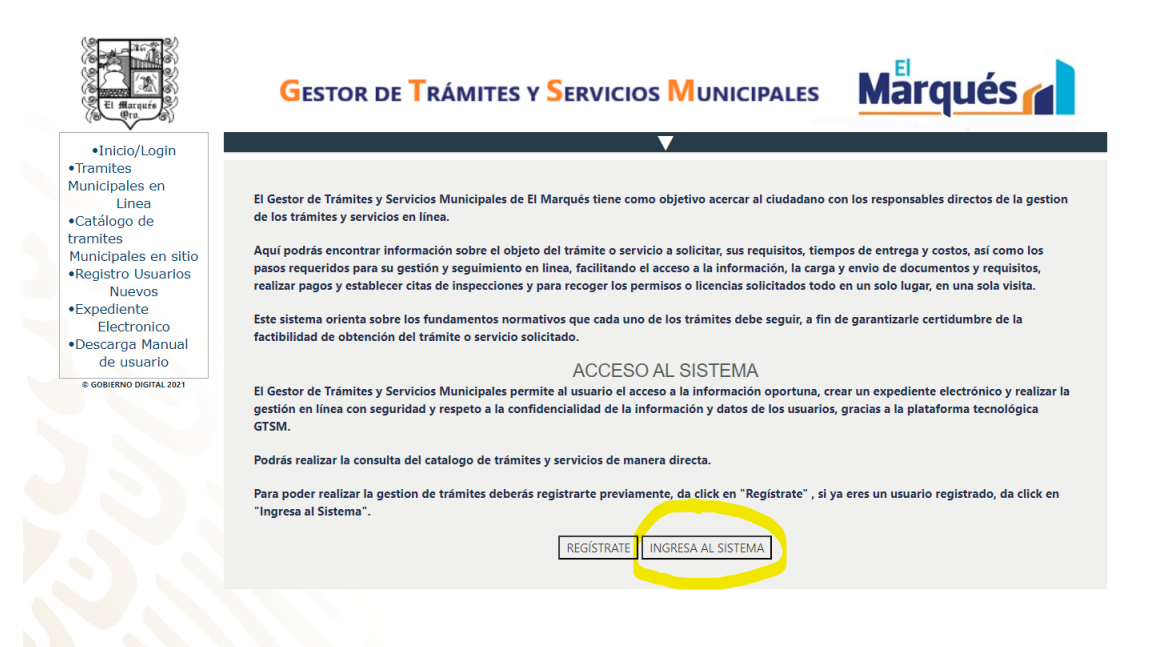

• Una vez adentro del sistema, tu nombre de usuario aparecerá en la esquina superior derecha. (Puedes hacer click en el mismo, para salir del sistema).

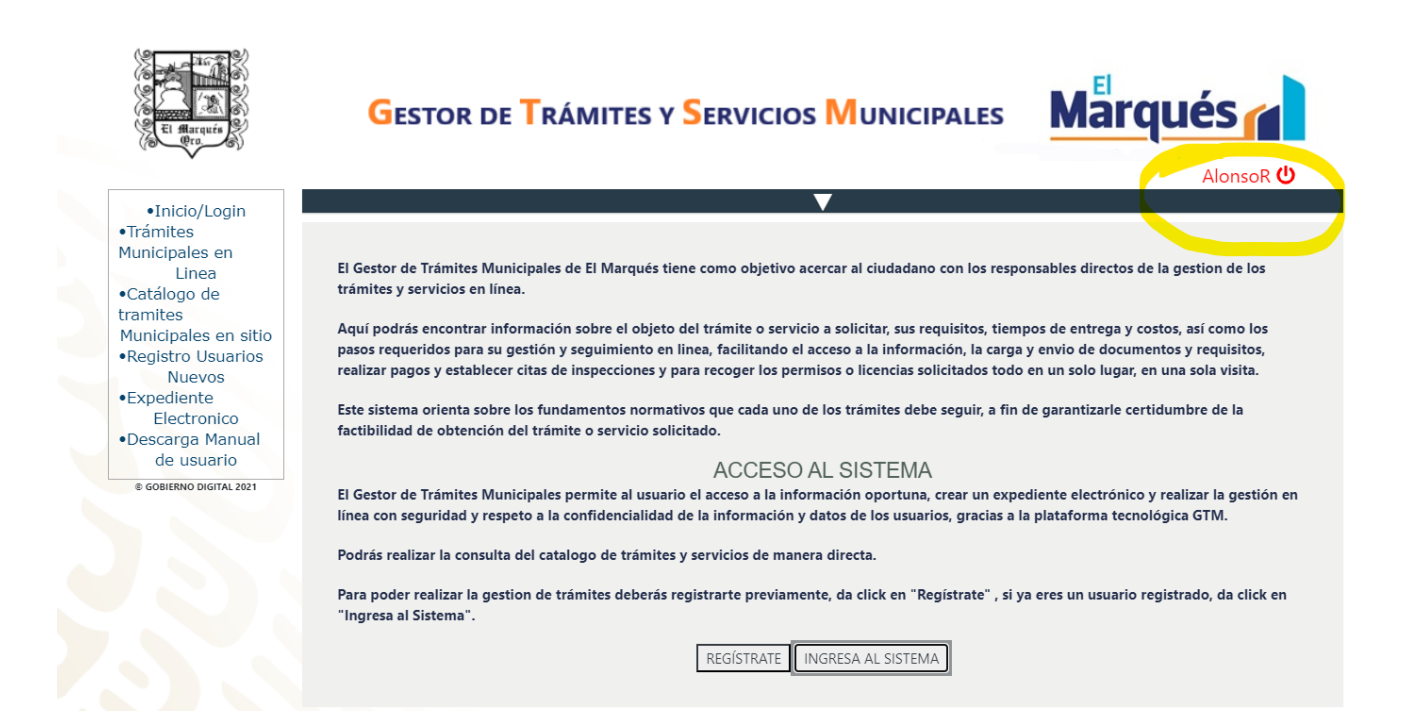

• Haz click para conocer todos los Trámites y Servicios que puedes gestionar en línea:

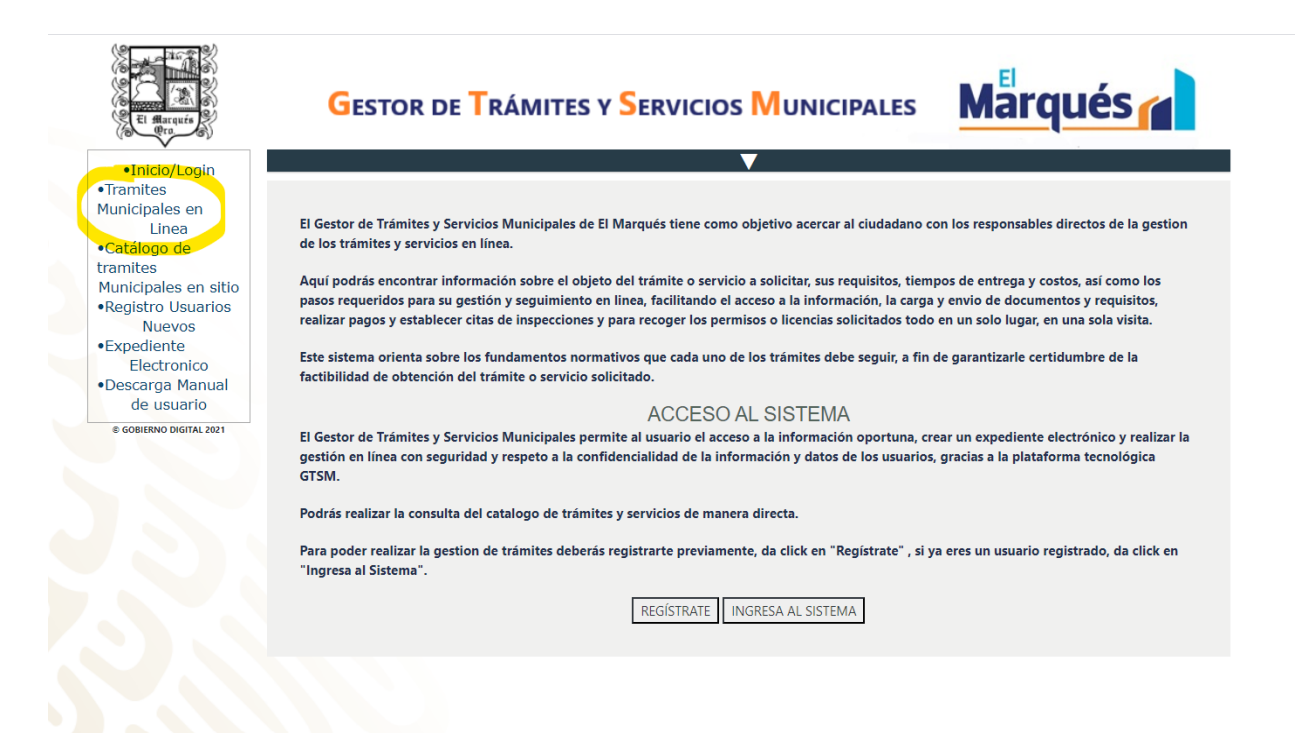

• Podrás seleccionar el Trámite ó Servicio de tu interés entre nuestro catálogo disponible:

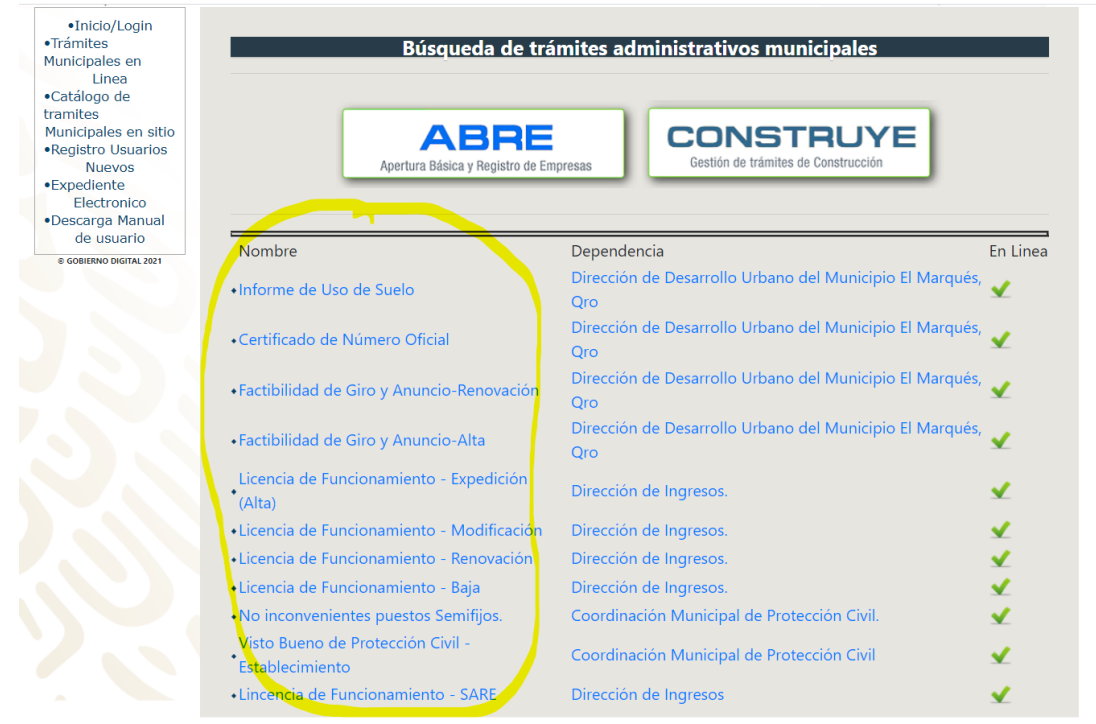

• A continuación podrás visualizar toda la información del Trámite ó Servicio seleccionado y al final de la misma, dar click en "Tramitar":

Comercio.

- · Identificación oficial del Representante Legal
- · Poder del Representante Legal. Escritura Pública Notariada y Protocolizada.

En caso de contar con una persona de confianza:

· Identificación oficial de la persona de confianza

## **Trámites**

Términos y Condiciones La Secretaría de Desarrollo Sustentable del Municipio de El Marqués, Qro., con domicilio en Carretera Estatal 210 Kilómetro 6.3, No. 6301 Ex Hacienda Jesús María, municipio de El Marqués, Querétaro, C.P. 76240, es la responsable del tratamiento de los datos personales que nos proporcionen en su carácter de interesado o beneficiario con motivo de los trámites y/o programas de ésta Dependencia, por lo que, en este momento se le informa que con la finalidad de atender a sus peticiones y/o solicitudes, los datos recabados, serán canalizados única y exclusivamente a las diversas áreas administrativas que integran ésta Secretaría. En caso de negativa, podrá presentar su solicitud para el ejercicio de derechos ARCO (Acceso, Ratificación, Cancelación y de Oposición) a través de la Unidad de Transparencia y Acceso a la Información del Municipio de El Marqués, Querétaro, a través del correo electrónico cmartinez@elmarques.gob.mx, o de manera presencial en las oficinas de dicha Unidad ubicada en el domicilio antes citada, en el horario de 8:30 a 16:00 horas, de lunes a viernes. Si desea conocer nuestro aviso de privacidad integral podrá consultarlo en www.elmarques.gob.mx/aviso-de-privacidad/, o solicitándolo en esta Secretaría. En este acto manifiesto haber sido informado sobre el aviso de privacidad, así como el alcance del mismo; entiendo que otorgo mi más amplio consentimiento que en derecho proceda para la transferencia de mis datos personales, con motivo de la solicitud que en este momento presento ante ésta Secretaría, por así requerirse dada la naturaleza del mismo procedimiento administrativo que nos ocupa, conforme a lo previsto en los artículos 16 fracción II, 59 y 61 de la Ley de Protección de Datos Personales Posesión de Sujetos Obligados del Estado de Querétaro.

Informe de Uso de Suelo

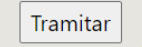

• Deberás seleccionar las opciones que mejor te describan para generar los requisitos específicos que debes cubrir:

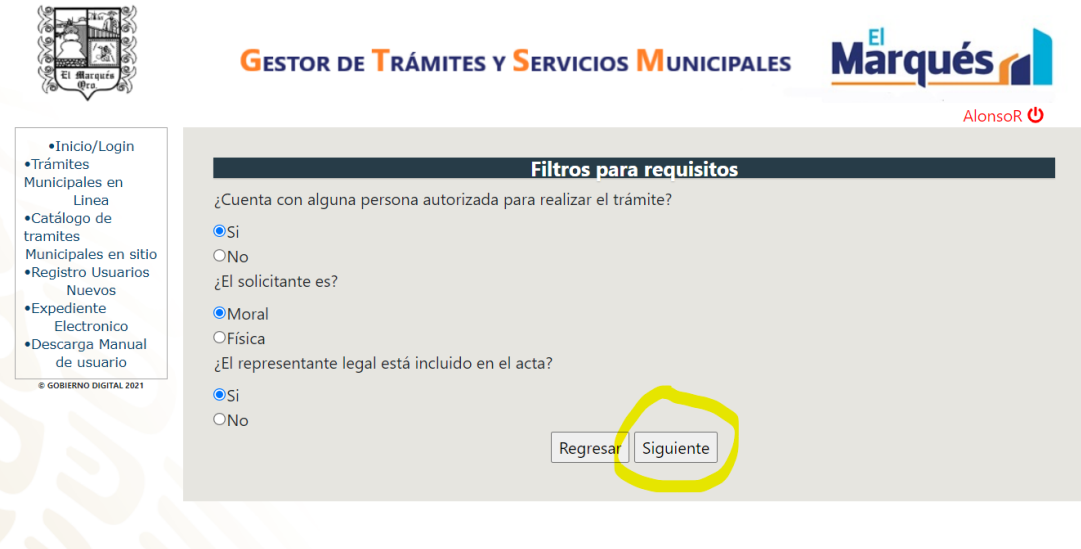

• Al mostrarse el Listado de Requisitos, podrás imprimirlo y continuar:

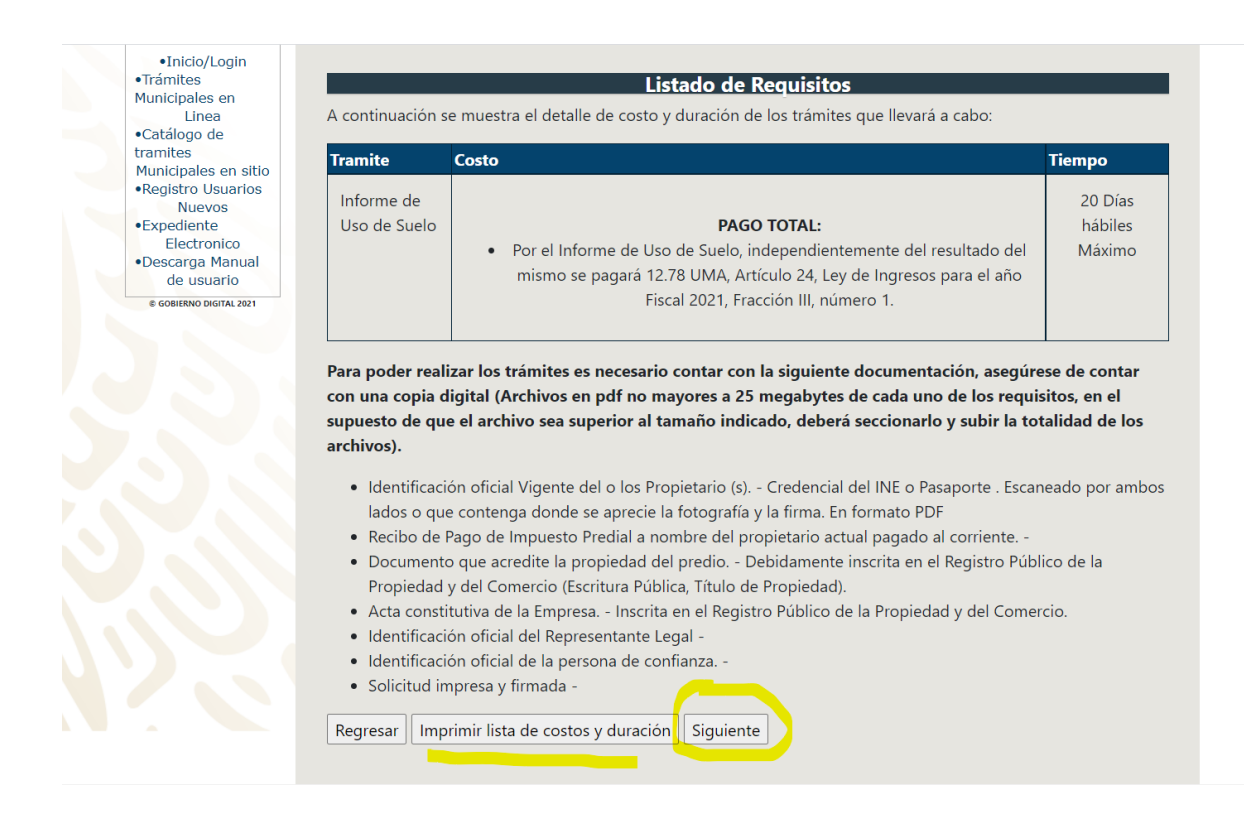

• A continuación se generará automáticamente el Formato Único específico a tu trámite, deberás llenar cuidadosamente todos los datos requeridos en el mismo para poder continuar. Una vez que hayas terminado de leer y llenar el formato por completo, podrás hacer click en "Aceptar" y se abrirá la opción de imprimirlo para ser firmado posteriormente:

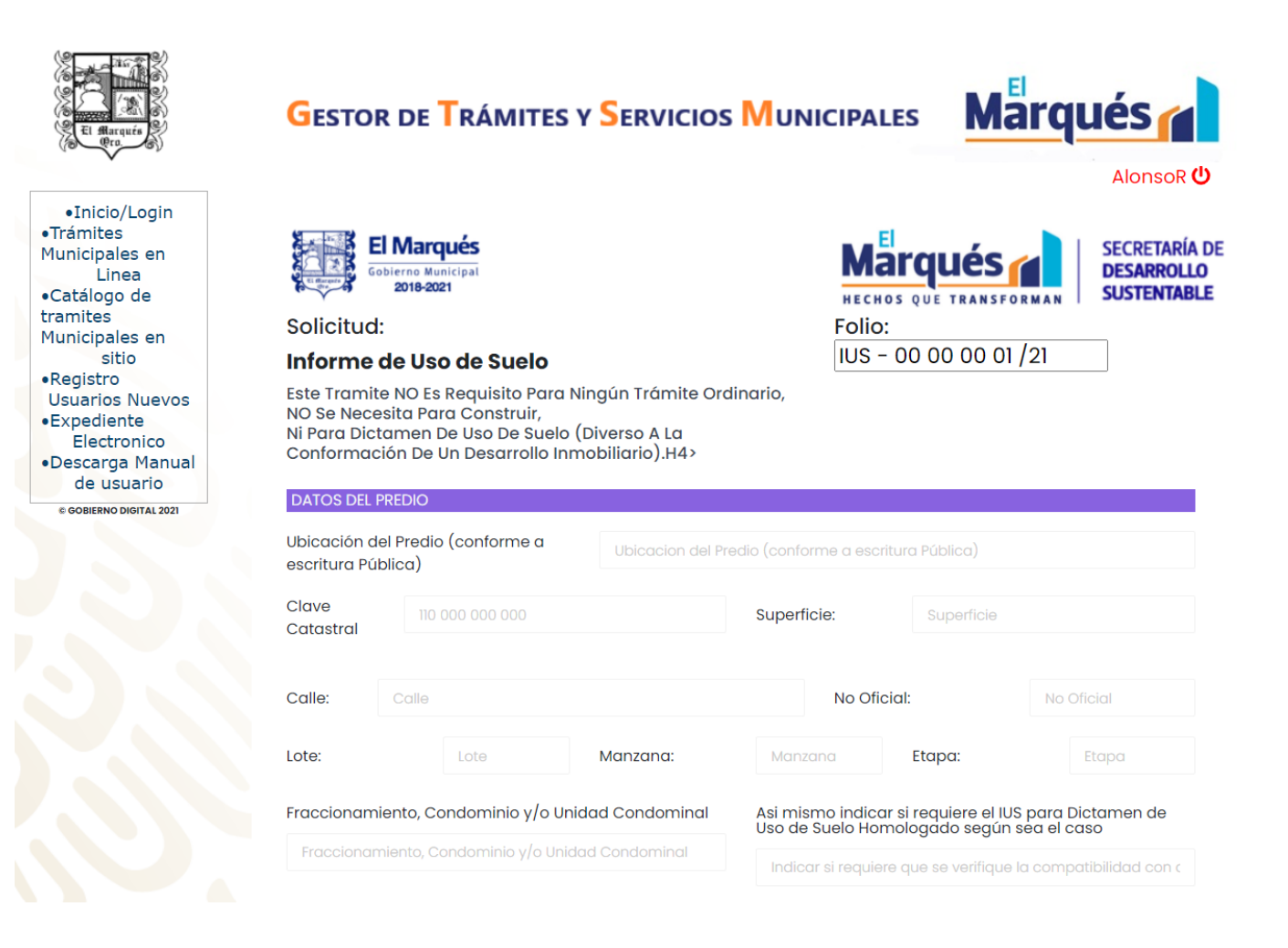

• Al pasar a la sección de Carga de Documentos, deberás seleccionar desde tu computadora ó dispositivo los documentos e imágenes correspondientes a cada requisito:

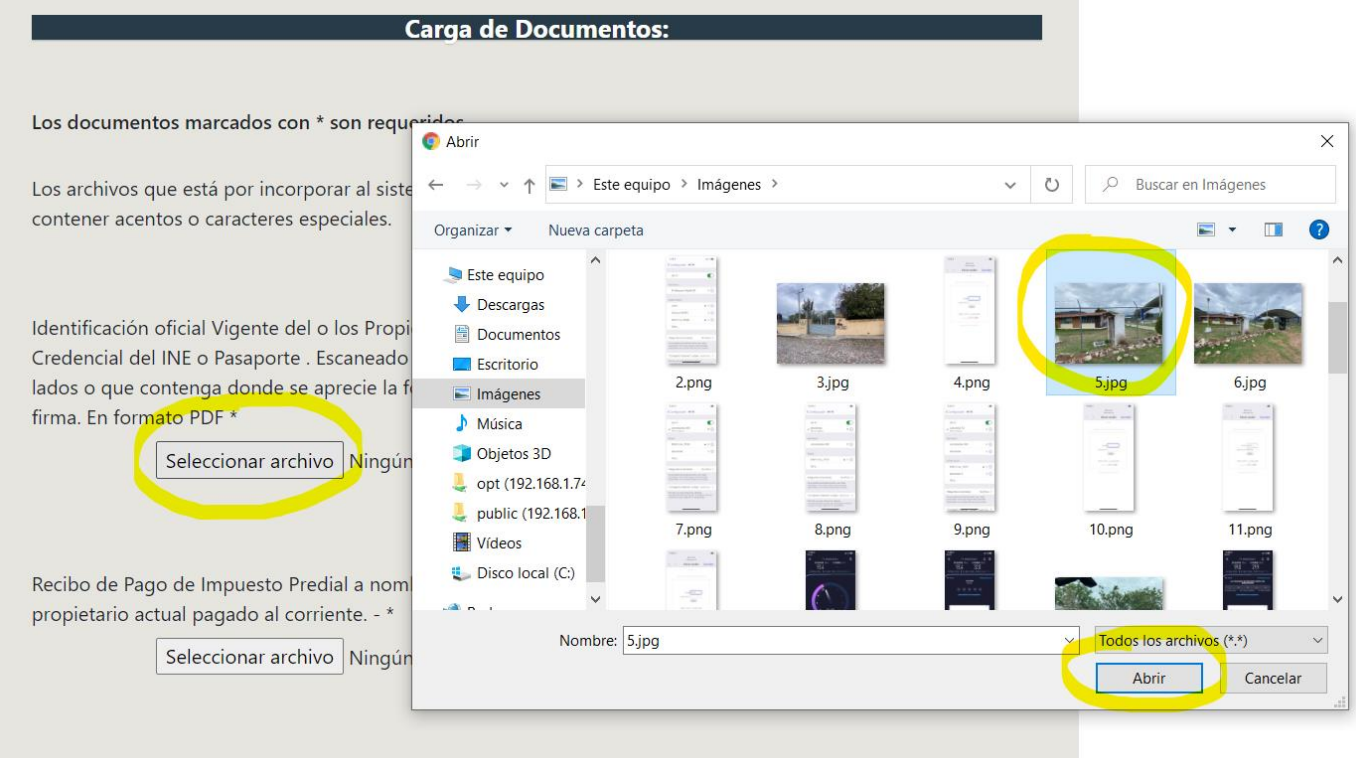

• Una vez seleccionados todos los documentos requeridos, podrás enviarlos y continuar tu gestión haciendo click en "Tramitar":

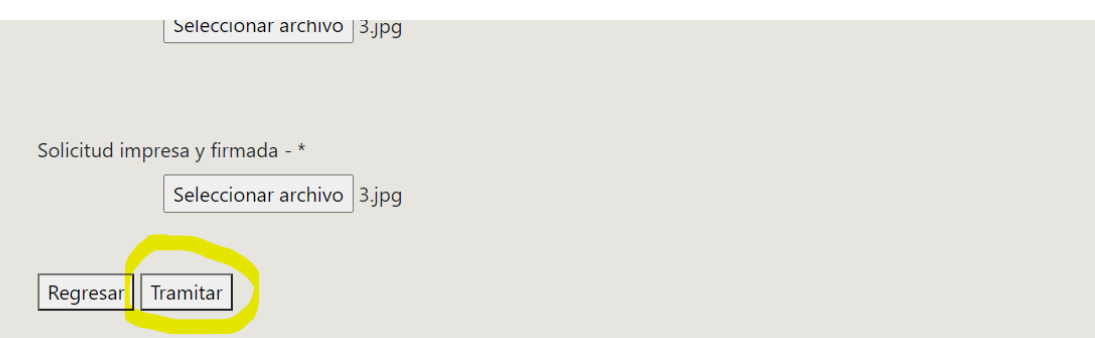

• Finalmente se generará tu Código de Solicitud que puedes guardar como referencia para el seguimiento de tu trámite, y dar click en "Finalizar":

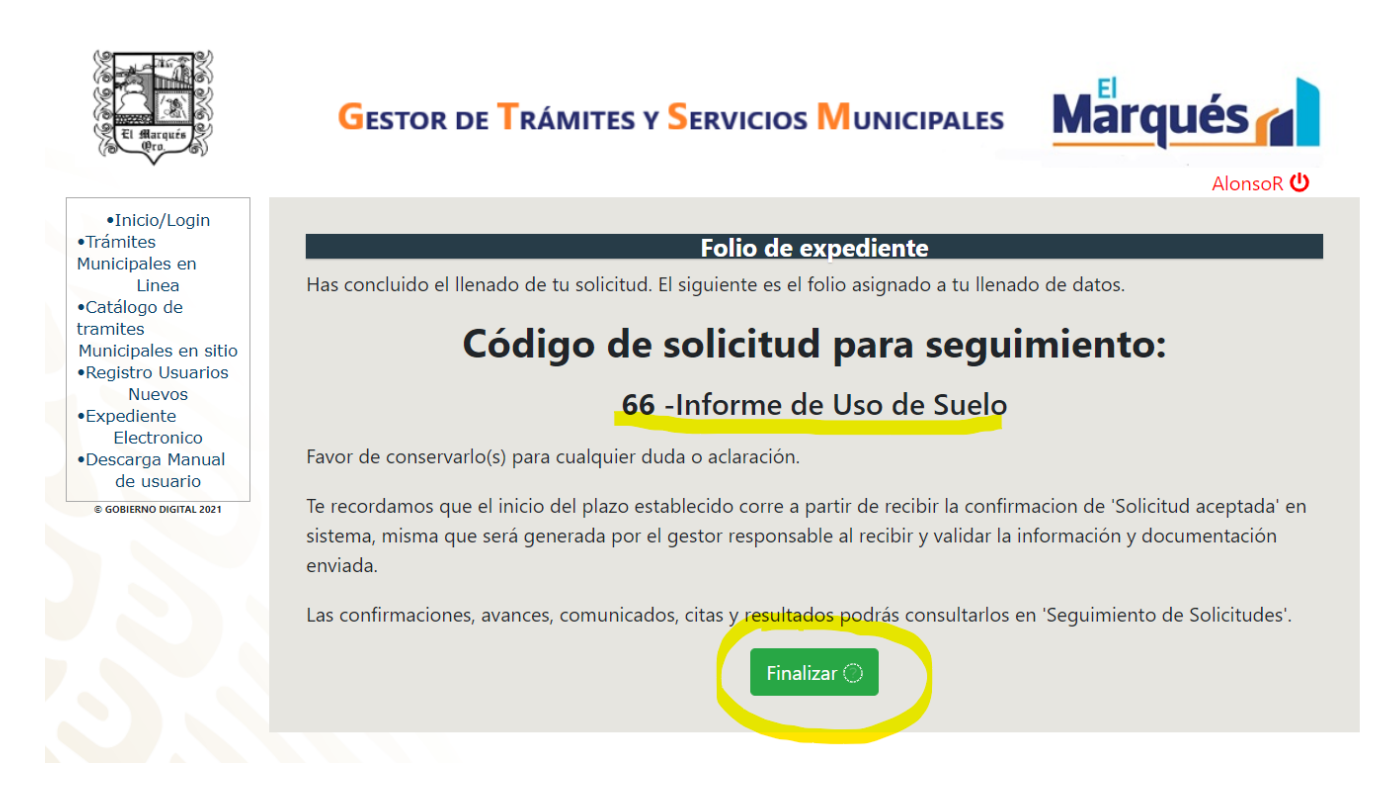

¡Listo!, has terminado de solicitar tu trámite y/ó servicio, y podrás dar seguimiento al estado de todas tus solicitudes en "Expediente Electrónico":

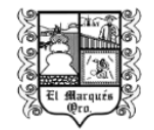

## **GESTOR DE TRÁMITES Y SERVICIOS MUNICIPALES**

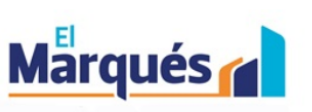

AlonsoR (り

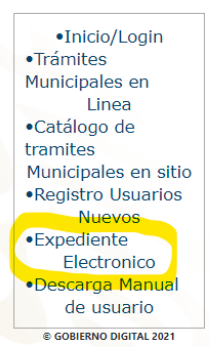

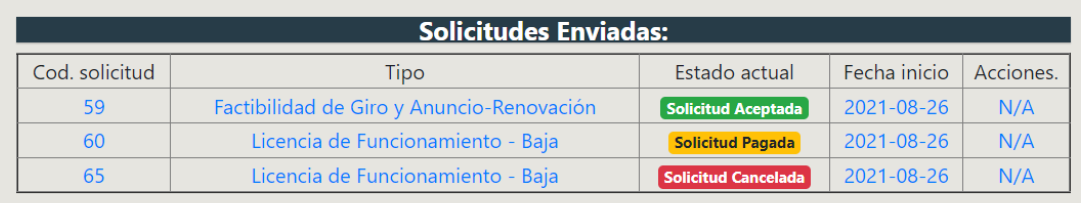

**\*(Te recomendamos estar atento a cualquier notificación y/o solicitud de información que te estaremos haciendo llegar a través del correo electrónico con el que te diste de alta en el Formato Único de la solicitud de tu trámite.)**